## **UNITY SPEED TEST**

## SCENE NAVIGATION AND OBJECT MANIPULATION

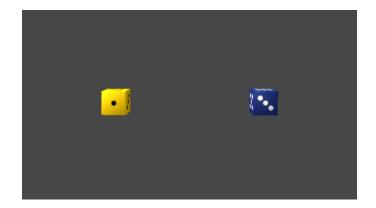

## **RULES**

- Start with the "starting" view showing two dice as above
- Use hotkeys instead of the icons to move, rotate, or scale objects
- Zooming towards an object is not the same as framing an object
- You may use fly through keys to pan and zoom if you prefer

## **INSTRUCTIONS**

- 1. Zoom towards the yellow die until it is the only die in your view.
- •
- 2. Pan to the right until the blue die is fully in your view.

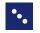

- 3. Frame the yellow die so it is in the center of your view.
- •
- 4. Zoom in/out until it fills about half of the scene window.
- 5. Orbit left around the yellow die so that you see the side with four pips.

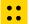

- - •
- 7. Zoom forward through the yellow die until you see the blue die.

6. Rotate the yellow die so that the side with one pip is facing you.

::

- 8. Look back towards the yellow die.
- ::
- 9. Zoom backward until you pass through the blue die.

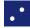

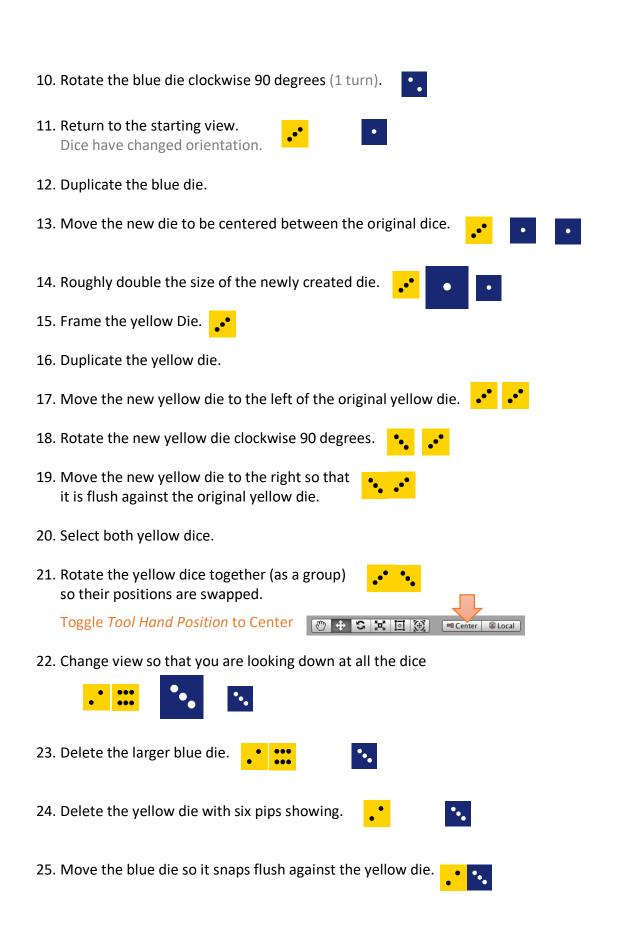